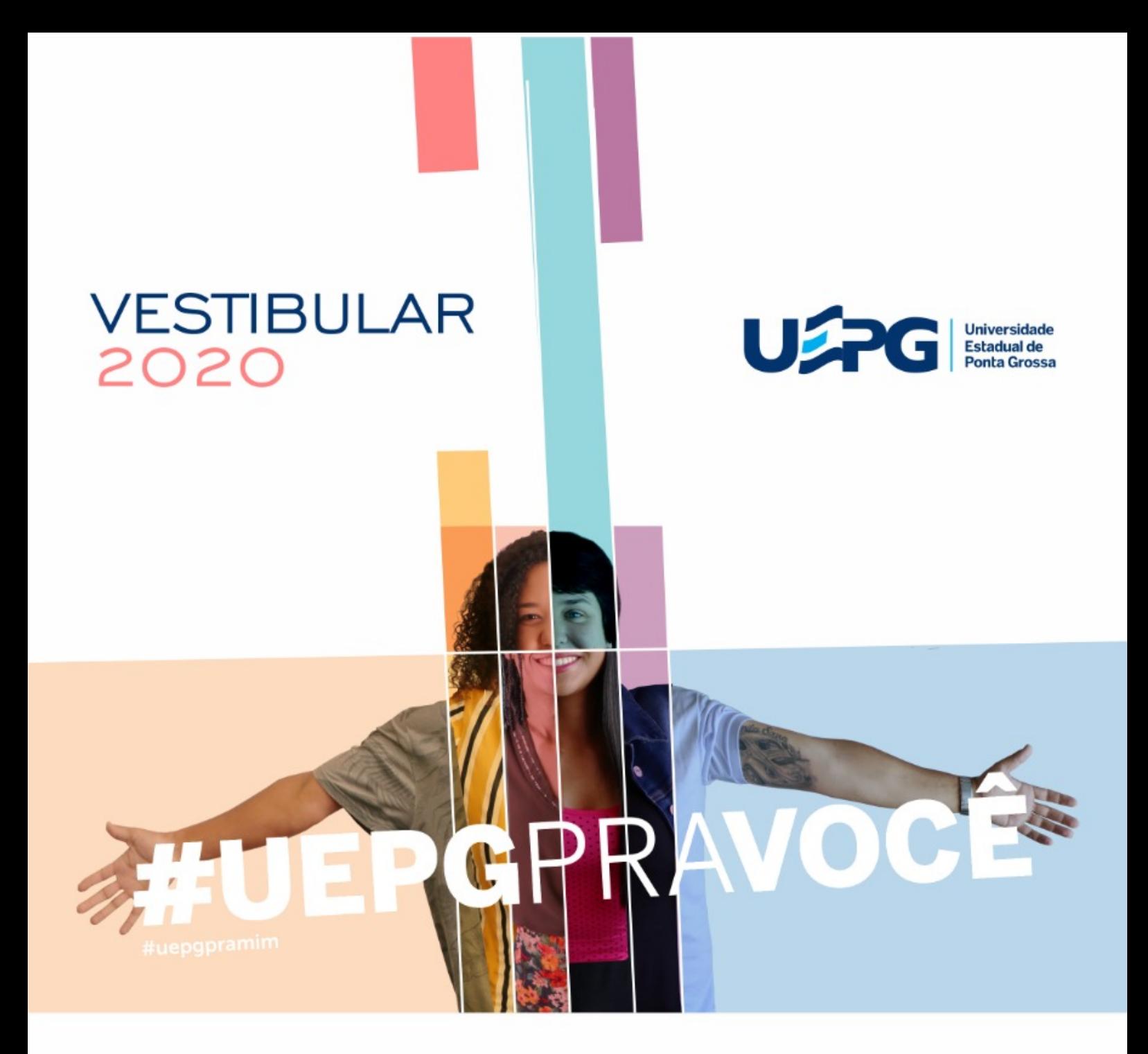

# **MANUAL DE MATRÍCULA PARTE II**

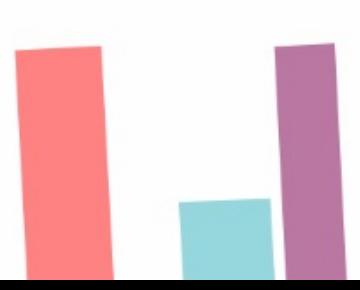

28/05/2021 SEI/UEPG - 0503913 - Edital

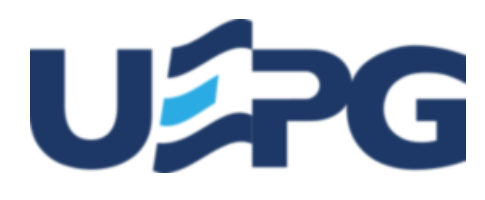

# **UNIVERSIDADE ESTADUAL DE PONTA GROSSA**

Av. General Carlos Cavalcanti, 4748 - Bairro Uvaranas - CEP 84030-900 - Ponta Grossa - PR - https://uepg.br -

# **EDITAL PROGRAD-DIAC - Nº 2021.248**

# **MANUAL DE MATRÍCULA CALOUROS 2021 PARTE II**

A Pró-Reitoria de Graduação (PROGRAD) da Universidade Estadual de Ponta Grossa (UEPG), no uso de suas atribuições, torna público aos(às) candidatos(as) o presente Manual.

**ATENÇÃO, candidatos (as) classificados (as) no Processo Seletivo Seriado 2018-2020 (PSS) e no Vestibular 2020 da UEPG para ingresso no ano letivo de 2021, será respeitado de forma criteriosa o que segue:**

# **1. DAS ORIENTAÇÕES GERAIS**

**1.1 As orientações contidas neste Manual aplicam-se a todos(as) os(as) candidatos(as) classificados(as) nas convocações de 1ª Chamada e Lista de Espera,** para os(as) ingressantes na UEPG no ano letivo de 2021, seja via PSS 2018-2020 ou Vestibular 2020.

**1.2 Somente a aprovação no PSS ou Vestibular não é garantia de conquista da vaga**. É necessário cumprir as instruções relativas aos procedimentos, prazos e horários observados neste Manual e demais editais posteriores, para obter o registro acadêmico e formalizar a sua matrícula.

**1.3 Será obedecido o cronograma previsto (conforme item 2) para a realização da 1ª Chamada e Lista de Espera**. Caso houver alterações, estas serão evidenciadas em edital específico no site oficial da UEPG. Portanto, é de responsabilidade do(a) candidato(a) classificado(a) o acompanhamento de tais atos e/ou eventuais alterações. OBS: Candidatos(as) classificados(as) para o curso de Medicina devem obedecer os mesmos prazos previstos no cronograma.

**1.4 Os procedimentos de Matrícula de Calouros(as) para os cursos de graduação da UEPG para 2021 ocorrerão em uma única etapa de forma totalmente** *On-line.*

**1.5 Somente serão recebidos e aceitos os documentos devidamente digitalizados e legíveis (conforme itens 3 e 4)** através do site oficial da UEPG, na guia INGRESSAR NA UEPG, no *link* Graduação, contendo as informações obrigatórias dentro dos prazos estabelecidos e obedecendo às demais regras.

**1.6 Caso o(a) candidato(a) tenha mais de uma classificação deve necessariamente enviar sua documentação conforme as orientações do item 5.3.**

**1.7 Em hipótese alguma será aceito o envio dos documentos de candidato(a), mesmo que classificado(a), que não encontre-se listado(a)/convocado(a) em edital específico.**

**1.8 A UEPG não se compromete em avisar pessoalmente** os(as) candidatos(as) classificados(as) e convocados(as) para o registro acadêmico e matrícula **nos cursos ofertados pela UEPG na modalidade presencial em 1ª Chamada e Lista de Espera**. Tais contatos serão efetuados via meios eletrônicos informados pelo(a) candidato(a) no ato de sua inscrição no PSS e Vestibular.

**1.9 A UEPG não se responsabiliza por eventuais intempéries de origem alheia à Instituição** como, por exemplo, queda súbita de energia, problemas de conexão com a *internet*, falha nos equipamentos utilizados pelos(as) candidatos(as), erros de digitação ou *emails* incorretos, etc.

**1.10 Havendo interesse na vaga, todos(as) os(as) candidatos(as) convocados(as) através de edital**, respeitando-se os prazos estabelecidos no item 2.1, devem realizar todos os procedimentos nos moldes previamente descritos, independentemente da posição na classificação ou existência de vaga, evitando assim uma eventual perda da mesma.

**1.11 O(A) candidato(a) é responsável por quaisquer ônus e eventuais transtornos** decorrentes da inobservância e não cumprimento do disposto no presente Manual.

**1.12 Somente serão fornecidas informações pelas áreas do(a) candidato(a) e pela área pública (item 8).** Não serão dadas informações por telefone, *e-mail* ou qualquer outra forma que não as citadas acima.

# **2. DO CRONOGRAMA DE MATRÍCULA PARA O ANO LETIVO DE 2021**

#### **2.1 CRONOGRAMA DE MATRÍCULA PARA TODOS OS CURSOS DE GRADUAÇÃO OFERTADOS PELA UEPG**

2.1.1 A formalização da matrícula e o acompanhamento da **1ª Chamada e Lista de Espera** para os(as) ingressantes na UEPG são de inteira responsabilidade do(a) candidato(a) classificado(a), que deverá cumprir todas as instruções, observando o Cronograma de Matrícula constante neste Manual, conforme segue:

#### **2.1.2 CRONOGRAMA DE MATRÍCULAS DE CALOUROS(AS)** *ON-LINE* **DA UEPG 2021.**

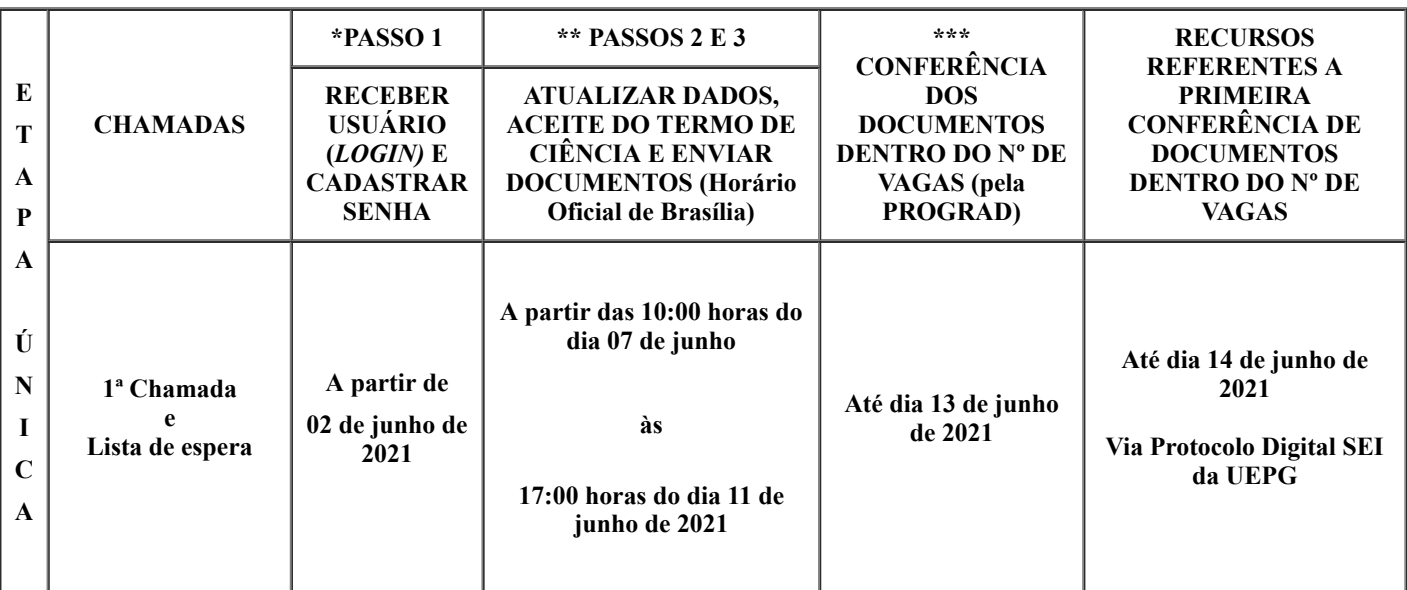

\* Vide item 4.4.

\* Para cada Classificação haverá um usuário (*login*) respectivo.

\*\* Vide itens 4.5 e 4.6.

\*\*\* **A PROGRAD reserva-se ao direito de conferir a documentação enviada dentro do número de vagas ofertadas em cada curso e turno e cota.**

#### **2.1.3 OBSERVAÇÕES**

**OBS.1:** O cronograma somente será prorrogado caso houver problemas de ordem técnica de responsabilidade da UEPG no último dia para concretização dos passos 2 e 3. Tal prorrogação se dará mediante publicação de edital específico, conforme item 10.6.

**OBS.2:** Caso as vagas não sejam preenchidas na 1º Etapa, será disponibilizado um novo edital de VAGAS REMANESCENTES com novos prazos, fique atento(a)!

**OBS.3: Eventuais conferências de documentos pela PROGRAD podem ocorrer posteriormente às datas previstas acima, nas situações de abertura de vaga proveniente de desistência formal ou cancelamento de matrícula. Nestes casos os(as) candidatos(as) terão o prazo de 1 (um) dia letivo para interposição de recursos, após a atualização do status.**

# **3. DOS DOCUMENTOS**

3.1 Todos os documentos devem ser obrigatoriamente digitalizados em um dos formatos aceitos, seja PDF ou JPG, ou ainda, no formato PNG, e enviados conforme as orientações e especificações do item 4 (cada arquivo deve conter no máximo 5 MB *megabytes*).

**3.2 Em hipótese alguma será aceita a entrega de documentos de maneira presencial, ou ainda, qualquer outro meio que não seja o disposto no item 4.6 passo 3, dentro ou fora dos prazos previstos no item 2.**

**3.3 Os Históricos devem estar legíveis e conter obrigatoriamente as seguintes informações: nome do(a) candidato(a), nome das instituições onde cursou e concluiu, os anos que cursou e as respectivas séries com aprovação ou reprovação, conclusão do ensino médio, carimbo ou nome digitalizado do responsável com a assinatura do mesmo.**

**3.4 Para os casos em que houve conclusão do Ensino Médio em Instituição de Ensino localizada fora do território nacional, o(a) candidato(a) deverá obrigatoriamente apresentar documentação em conformidade com as legislações Estaduais e Federais vigentes.**

**3.5 O(A) candidato(a) não poderá alegar que seus documentos,** sejam eles quais forem, encontram-se em posse da UEPG. Cabe ao(à) candidato(a) providenciar a documentação necessária, dentro dos prazos estabelecidos pela UEPG, mesmo nos casos em que tenha efetuado sua matrícula recentemente em outro curso na Instituição.

3.6 Uma vez classificado(a), o(a) candidato(a) poderá enviar, reenviar, substituir, acrescentar seus documentos respeitando-se os prazos estabelecidos no item 2. **Porém, ao clicar em Finalizar Envio, esta confirmação será em caráter definitivo, não sendo mais possível realizar as ações anteriormente expostas.**

**3.7 O(A) candidato(a) é responsável por quaisquer ônus e eventuais transtornos decorrentes do não envio dos documentos digitalizados nos formatos estipulados (PDF/JPG/PNG), bem como se os documentos estiverem ilegíveis, rasurados, ou ainda, faltando folhas ou partes, através do meio digital proposto.**

3.8 Maiores esclarecimentos sobre o envio de documentos, vide item 4.6 passo 3.

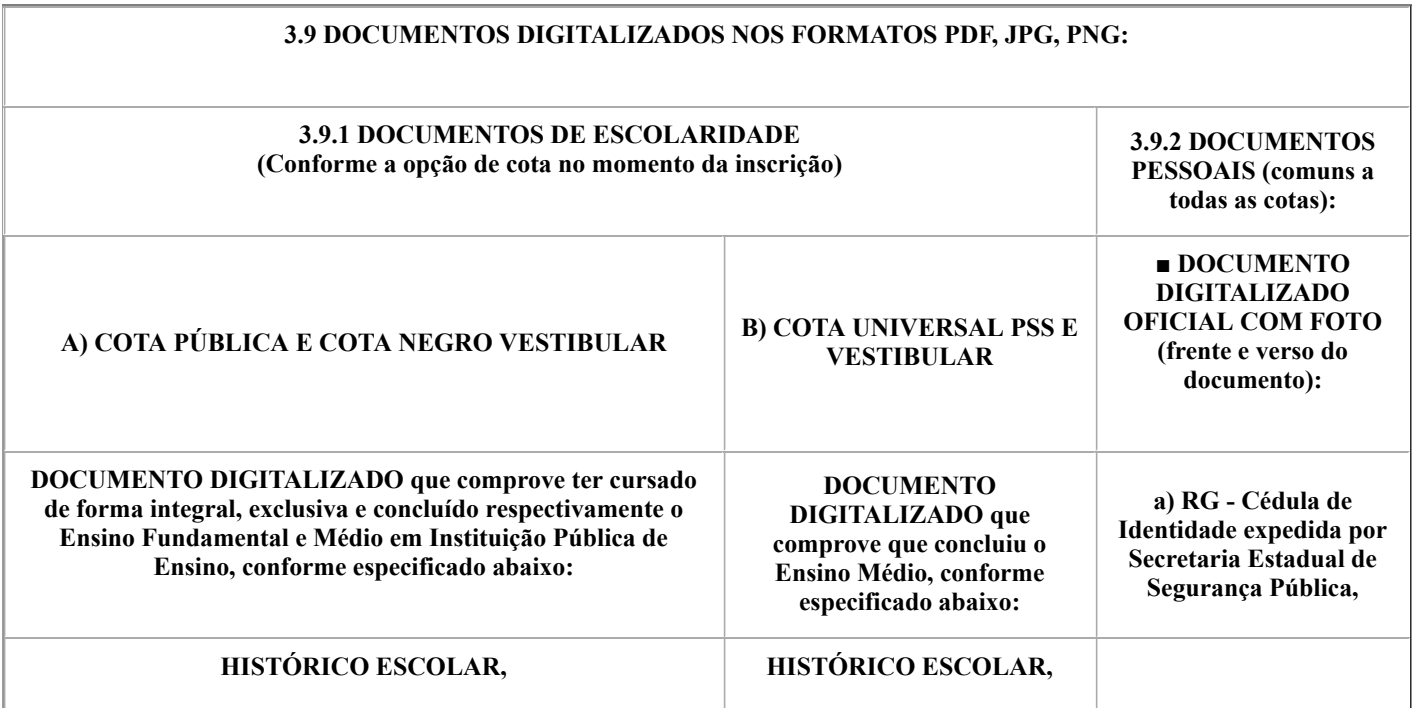

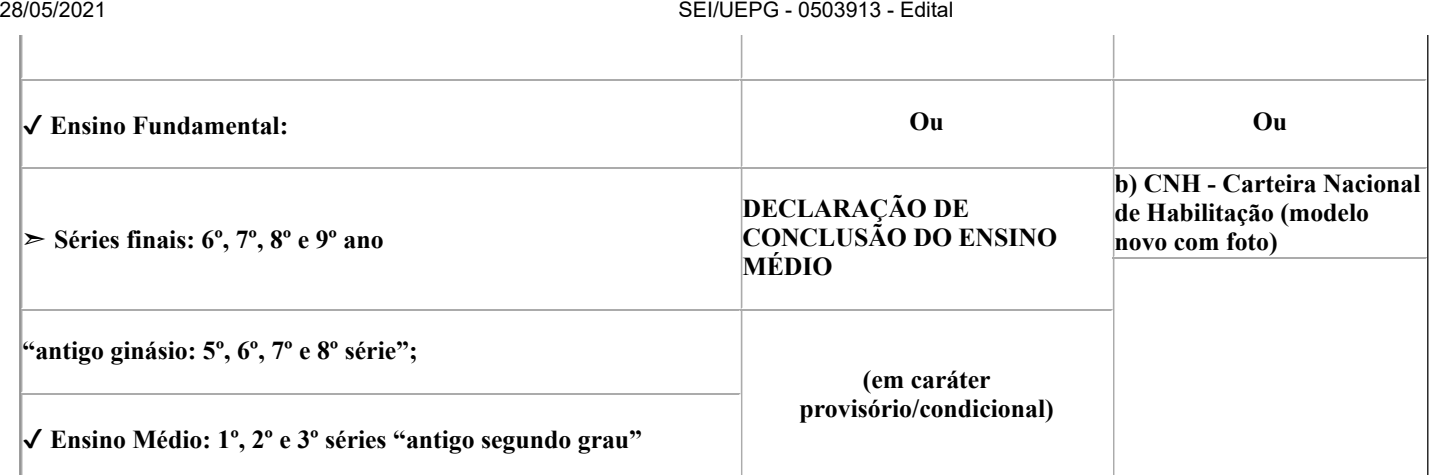

**OBS 1: Os(As) candidatos(as) classificados(as) que concluíram o Ensino Médio fora do Brasil, deverão obrigatoriamente realizar junto aos Órgãos competentes do seu estado os procedimentos necessários para equivalência e revalidação desses estudos. Para maiores informações entre em contato com a Secretaria de Educação do seu Estado.**

**OBS2: Os(As) candidatos(as) classificados(as) como Professores da Rede Pública de Ensino deverão providenciar os mesmos documentos e realizar os mesmos procedimentos de matrícula que os(as) candidatos(as) classificados(as) da Cota Universal.**

# **4. DOS PROCEDIMENTOS**

**4.1 Todos os procedimentos serão os mesmos, para todos(as) os(as) candidatos(as) classificados(as).**

**4.2 O(A) candidato(a) que obtiver mais de uma classificação independentemente se estiver classificado na 1ª Chamada, ou na Lista de Espera, deverá realizar todos os passos presentes no Manual de Matrícula Parte II, para cada uma das suas classificações, sempre atento ao que está descrito no item 5.3.**

4.3 O Processo de Matrícula de Calouros(as) da UEPG 2021 para ingresso no ano letivo de 2021 consistirá em Etapa Única:

**A) Destinada a todos(as) os(as) candidatos(as) classificados(as) nas convocações de 1ª Chamada e Lista de Espera para os(as) ingressantes na UEPG no ano letivo de 2021 no PSS(2018-2020) e Vestibular 2020, conforme editais de resultados publicados pela Coordenadoria de Processos de Seleção (CPS) da UEPG;**

**B) Uma vez convocados(as) e havendo interesse na vaga, todos(as) os(as) candidatos(as) classificados(as), independentemente da classificação e da existência de vaga, e dentro dos prazos estabelecidos no item 2 e demais editais, deverão cumprir os procedimentos descritos abaixo.**

# **4.4 PASSO 1 - DO RECEBIMENTO DE USUÁRIO (***LOGIN***) E CADASTRO DE SENHA PARA ACESSAR O SISTEMA**

**4.4.1 A partir do dia 02 de junho de 2021, todos(as) os(as) candidatos(as) classificados(as) receberão via** *e-mail* **e/ou SMS cadastrados no ato da inscrição do PSS e Vestibular,** por meio da UEPG, um comunicado contendo informações sobre seu Usuário (*Login*) e cadastro de senha e demais procedimentos de matrícula para o ano letivo de 2021. Para tanto, é necessário consultar também a sua caixa de *SPAM*.

4.4.2 A partir das datas previstas no item 2.1.2 Passo 1, acesse a Caixa de entrada de seu telefone celular ou *e-mail* cadastrado no ato da inscrição do PSS e Vestibular, clique no *link* indicado.

**4.4.3 Digite seu número de Usuário** no campo específico e em seguida clique em **Enviar**.

4.4.4 Na tela, escolha uma das opções abaixo para receber o código de verificação de redefinição de senha: via *Email* ou via **(sms) celular**.

4.4.5 Clique novamente em **Enviar**.

4.4.6 Abra a mensagem enviada pelo SGI em sua caixa de entrada no *e-mail* ou sms em seu celular.

4.4.7 Anote o código numérico em negrito presente na mensagem e clique em **Redefinir senha.**

4.4.8 Ao clicar em Redefinir Senha você será redirecionado ao site SGI;

4.4.9 Preencha seu **número de Usuário** e o código que você recebeu via *email*/sms celular.

**4.4.10 Crie, no espaço próprio, uma senha de acesso ao sistema de inscrição. A senha criada deverá conter de 8 a 32 caracteres, entre letras e números e/ou caracteres especiais. Esta senha será necessária para acessar o Programa de Matrícula de Calouros(as) 2021 e então realizar os demais procedimentos descritos a seguir.**

4.4.11 Na sequência clique em **Enviar e feche a página. Aguarde a data e o horário de abertura do sistema(vide item 2.1.2 PASSOS 2 e 3),** acesse a Página da Prograd, Ingressar na Graduação, Matrícula Calouros, Área do(a) Candidato(a) e insira seu número de usuário(*Login*) e senha.

**4.4.12 A senha possui caráter pessoal e intransferível e é responsabilidade exclusiva dos(as) candidatos(as).**

**4.4.13 Por motivos de segurança, a PROGRAD ou qualquer outra unidade da Instituição não fornecerá aos(às) candidatos(as) classificados(as) seus respectivos Usuários e/ou Senhas através de contato telefônico. Caso esteja com dificuldade nestes quesitos, veja como proceder lendo o Item C no quadro abaixo.**

#### **4.4.14 Atenção!**

**A) Para ter acesso ao Sistema de Matrículas de Calouros(as) da UEPG , os(as) candidatos(as) deverão estar munidos(as) de seu Usuário e Senha;**

**B) Para cada Classificação haverá um Usuário (***Login***) respectivo;**

**C) Aqueles(as) que, porventura, independentemente do motivo, não conseguirem acessar seu e-mail no qual foram enviadas as informações relativas ao Usuário e Senha, deverão obrigatoriamente requerer seu e-mail de cadastro, ou ainda, cadastrar um novo na página da PROGRAD, mais especificamente no item ingressar na Graduação, em** *link* **próprio.**

# **4.5 PASSO 2 - DO ACESSO AO SISTEMA DE MATRÍCULA, ATUALIZAR DADOS PESSOAIS E EFETUAR O ACEITE NO TERMO DE DECLARAÇÃO E CIÊNCIA**

4.5.1 Uma vez classificado(a), para ter acesso ao Sistema de Matrículas de Calouros(as) da UEPG 2021, o(a) candidato(a) obrigatoriamente deve utilizar seu Usuário (Login) e Senha, vide item 4.4.

#### 4.5.2 Munido de Usuário e Senha, o(a) candidato(a) deve acessar o site **da Prograd, na guia ingressar na Graduação, mais especificamente na Àrea do(a) Candidato(a).**

4.5.3 Na página inicial das Matrículas de Calouros(as), clique no item Área do(a) Candidato(a).

4.5.4 Insira seu Usuário (Login) e Senha.

4.5.5 Depois atualize seus dados, preenchendo todas as informações solicitadas.

4.5.6 Clique em *Termo de Declaração e Ciência*, dê o aceite em cada um dos parágrafos e clique em Assinar Termo Digitalmente.

# **4.6 PASSO 3 - DO ENVIO DOS DOCUMENTOS**

**A) Devidamente observados os passos 1 e 2, e após finalizar o Termo de Ciência,** clique em enviar os documentos;

B) Todos os(as) candidatos(as) classificados(as) e convocados(as) através de edital específico, havendo interesse, deverão ENVIAR A DOCUMENTAÇÃO NECESSÁRIA PREVISTA NO ITEM 3, independentemente do número de vagas e da respectiva classificação, respeitando-se os prazos e horários estabelecidos no item 2 e demais editais posteriores, respeitando-se também às demais orientações previstas neste Manual. Leia atentamente as orientações em tela antes do envio;

C) **ATENÇÃO: ao clicar em Finalizar Processo, o(a) candidato(a) não mais poderá efetuar: envio, reenvio ou substituição de arquivos que contenham os documentos solicitados, mesmo que durante a vigência do prazo para envio. Portanto, o ato de finalizar o processo possui caráter definitivo e irreversível!**

#### **4.6.1 DO ENVIO DO DOCUMENTO OFICIAL COM FOTO**

**A) O Documento Original com foto (RG ou CNH ou CTPS) deve estar legível e conter obrigatoriamente:** o número do RG, o número do CPF e foto do(a) candidato(a). Caso o número de CPF não conste nos documentos acima, anexe também o documento do CPF (pode ser obtido via site da Receita Federal);

B) Envie quantos arquivos forem necessários para comprovar o que se pede, adicionando novos arquivos no item correspondente;

C) Após realizar *upload* do arquivo contendo documento oficial com foto**, visualize e confirme o arquivo e confira se esta documentação está legível e contém todas as informações solicitadas acima.**

#### **4.6.2 DO ENVIO DOS DOCUMENTOS PARA A COTA UNIVERSAL**

A) Os documentos que comprovem a escolaridade devem estar legíveis e conter obrigatoriamente: **nome do(a) candidato(a), nome das instituições onde cursou e concluiu, os anos que cursou e as respectivas séries com aprovação ou reprovação, declaração de conclusão do Ensino Médio, carimbo ou descrição impressa e assinatura do responsável;**

B) Envie quantos arquivos forem necessários para comprovar o que se pede, adicionando novos arquivos no item correspondente;

#### C) **Após inserir o arquivo contendo os documentos de escolaridade, visualize e confirme o(s) arquivo(s), confira se esta documentação está legível e contém todas as informações solicitadas acima;**

D) Caso tenha dúvidas sobre quais documentos inserir, consulte o item 3.9;

E) Após inserir os documentos, visualizá-los e confirmá-los, clique em Enviar Arquivos. Marque a caixa de ciência e, por fim, clique em Finalizar Processo;

F) **IMPORTANTE:** caso haja dúvidas sobre os documentos que inseriu, retorne à tela anterior e revise a documentação, pois uma vez finalizado o processo não mais será possível realizar qualquer alteração e/ou inclusão, mesmo que o prazo para envio de documentos esteja em aberto;

# **ATENÇÃO**

**G) Esta será a última ação a ser tomada pelo(a) candidato(a) classificado(a). Ao clicar em Finalizar Processo, o(a) candidato(a) não mais poderá efetuar: envio, reenvio ou substituição de arquivos que contenham os documentos solicitados, mesmo durante a vigência do prazo para envio. Portanto, este ato de finalizar o processo possui caráter definitivo e irreversível!**

# **5. DAS MATRÍCULAS**

**5.1 Considerando o contexto de Pandemia do Covid-19 e seus inevitáveis desdobramentos, dentre eles a unificação dos dois vestibulares da UEPG, a suspensão e o adiamento das datas de realização das provas, tanto do PSS, quanto do Vestibular, passa a valer os critérios estabelecidos a seguir para a operacionalização da matrícula.**

5.2 Concluída a fase de envio de documentos e após a sua conferência e aprovação por parte da PROGRAD, serão matriculados(as) aqueles(as) candidatos(as) que estiverem dentro do número de vagas para cada curso e cota. **É responsabilidade do(a) candidato(a)** **acompanhar os resultados do processo única e exclusivamente pela Área do(a) Candidato(a), vide item 8.** A sequência para efetivação das matrículas ocorrerá conforme especificado abaixo, seguindo a ordem cronológica dos acontecimentos dos fatos (aplicação das provas).

**A) 1º Os(As) classificados(as) em 1ª Chamada no Vestibular 2020 e na sequência os(as) classificados(as) no PSS 2018-2020**;

**B) 2º Os(As) classificados(as) em Lista de Espera no Vestibular 2020 e na sequência os(as) classificados(as) no PSS 2018- 2020**;

**5.3 CASO O(A) CANDIDATO(A) OBTENHA DIFERENTES CLASSIFICAÇÕES** e tenha executado com êxito todos os passos descritos nesse Manual, com a documentação devidamente conferida e em conformidade, observando-se o número de vagas, valerá o seguinte:

**A) DIFERENTES CLASSIFICAÇÕES PARA O MESMO CURSO** - Para cada classificação haverá um Usuário respectivo, portanto, após realizada a conferência dos documentos e lançado o status de deferido pela PROGRAD, valerá a primeira matrícula que for efetivada pela PROGRAD, a qual ocorrerá na mesma ordem elencada no item 5.2.

**B) DIFERENTES CLASSIFICAÇÕES PARA DIFERENTES CURSOS** - Para cada classificação haverá um Usuário respectivo, portanto, o(a) candidato(a) terá que atentar para que faça o envio dos documentos na ordem de preferência, de acordo com a sua escolha dos cursos que almeja ingressar. Sendo assim, deve cumprir todos os passos previstos neste Manual e finalizar o processo de modo cronológico em relação a sua preferência, ou seja, deve finalizar o processo em um primeiro momento para o curso que mais deseja, e assim sucessivamente, mesmo que para este curso ele(a) esteja em Lista de Espera, respeitando-se os prazos previstos no item 2, e respeitando-se também o descrito no item 5.2.

**5.4 O(A) acadêmico(a) somente estará autorizado a frequentar as aulas** remotas na plataforma digital do *Google Classroom*, a partir de 14 de junho de 2021 (conforme o Calendário Universitário 2021) se estiver devidamente matriculado(a), vide item 9.

**5.5 O Registro Acadêmico e a matrícula dos(as) candidatos(as) classificados(as) respeitará** o número de vagas total por curso e a ordem de escolha prevista no item 5.3, bem como os subtotais por cotas e formas de ingresso (Vestibular 2020 e PSS 2018-2020 ) e a ordem de classificação, até que se esgote o número de classificados(as) a serem chamados(as), dentro de prazo hábil a ser estipulado pela PROGRAD, vide item 5.13.

**5.6 A PROGRAD reserva-se ao direito de efetuar eventuais retificações em qualquer um dos status, a qualquer tempo, inclusive no status de matriculado, nos casos em que comprovadamente houver constatado equívoco no lançamento de dados no sistema.**

5.7 É responsabilidade do(a) candidato(a) acompanhar os resultados do processo única e exclusivamente pela Área do(a) Candidato(a), vide item 8.

**5.8 O Registro Acadêmico e a matrícula dos(as) candidatos(as) classificados(as) respeitará a** ordem de classificação, **o número de vagas total por curso, turno e cota,** até que se esgote o número de classificados(as) a serem chamados(as), dentro de prazo hábil.

**5.9 Poderão ser reanalisados os casos de matrículas INDEFERIDAS, quando e somente se, exauridas todas as listas de classificados(as), e ainda assim restarem vagas, considerando para este fim apenas aqueles(as) que efetuaram o envio dos documentos, dentro dos prazos estabelecidos neste Manual, podendo também acontecer tal análise quando contemplada a seguinte situação abaixo.**

**5.9.1 Vacância de vaga, oriunda de desistências e/ou cancelamento de matrículas devidamente formalizadas via Área do(a) Candidato(a), desde que antes da publicação do Edital de Encerramento, vide item 5.13.**

**5.10 Para o Curso de Medicina, o número de vagas foi alterado pela Resolução CEPE no 2020.26, de 10/09/2020.**

**5.11 De acordo com a ordem de classificação, no 1o semestre de 2021, iniciarão as aulas os 5 (cinco) primeiros matriculados da Cota Universal, 4 (quatro) primeiros matriculados da Cota Escola Pública e o primeiro matriculado da Cota Negros, e os 10 (dez) primeiros matriculados do PSS.**

**5.12 De acordo com a ordem de classificação, no 1o semestre de 2022, iniciarão as aulas os outros 10 (dez) matriculados da Cota Universal, outros 8 (oito) primeiros matriculados da Cota Escola Pública e outros 2 (dois) matriculados da Cota Negros.**

5.13 O processo de matrícula de calouros(as) para os(as) classificados(as) em Lista de Espera, que tenham enviado seus documentos dentro dos prazos previstos no item 2, perdurará até que seja publicado edital específico de Encerramento no site oficial da PROGRAD. Essas situações de novas matrículas poderão ocorrer nos casos de eventuais aberturas de vagas decorrentes de desistências formais e/ou cancelamento de matrícula, desde que antes da publicação do edital anteriormente mencionado.

# **6. DAS REGRAS REFERENTES ÀS MIGRAÇÕES DE VAGAS NO PROCESSO DE MATRÍCULA 2021**

6.1 Levando-se em consideração os itens a seguir.

A) O atual contexto descrito no item 5.1.

B) A cota Negro é destinada aos(às) estudantes negros(as)que comprovem ter cursado de forma **integral, exclusiva** e concluído respectivamente, o **Ensino Fundamental e Médio em Instituição Pública de Ensino**.

C) A cota Pública é destinada aos(às) estudantes que comprovem ter cursado de forma **integral, exclusiva** e concluído respectivamente, o **Ensino Fundamental e Médio em Instituição Pública de Ensino**.

D) O PSS pertence à cota Universal.

6.2 Considerando as premissas supracitadas, ficam valendo as regras, conforme seguem, para as migrações de vagas nos cursos presenciais com ingresso no ano letivo de 2021.

6.3 Somente poderá ocorrer a migração de vagas dentro de um mesmo curso e turno, uma vez exaurida determinada lista de classificados(as), ou seja, após cessado o prazo de envio dos documentos e realizada a conferência dos mesmos, e ainda assim restarem vagas na cota de origem, estas serão redistribuídas seguindo-se as determinações abaixo:

A) Cotas Correlatas migram entre si, desde que haja classificados(as) com o requisito mínimo de status de deferido nas demais cotas:

A1. Cota Negro do Vestibular migra para cota Pública e vice-versa;

A2. Cota Universal do Vestibular migra para a lista do PSS e vice-versa;

B) Exauridas as possibilidades de migração de vagas de um mesmo curso, dentro das cotas correlatas, exemplificadas acima, passam a valer os seguintes procedimentos:

B1. Não havendo possibilidade de migração entre as cotas Públicas, devido ao exaurimento, essas serão migradas para a cota Universal do Vestibular, isso ocorrerá após a conferência dos documentos enviados dentro dos prazos previstos no item 2, caso não haja status deferido nessa cota, as vagas irão para o PSS;

B2. Não havendo possibilidade de migração entre as cotas Universais, devido ao exaurimento, essas serão migradas para a cota Pública, isso ocorrerá após a conferência dos documentos enviados dentro dos prazos previstos no item 2, caso não haja status deferido nessa cota, as vagas irão para a cota Negro;

# **7. DA PERDA DA VAGA**

**7.1 ATENÇÃO: PERDERÁ O DIREITO À VAGA E CONSEQUENTE REGISTRO ACADÊMICO (EM CONFORMIDADE COM OS PRESENTES TERMOS, DOS QUAIS O(A) CANDIDATO(A) TOMOU CIÊNCIA E CONCORDOU NO ATO DE SUA INSCRIÇÃO PARA O PROCESSO SELETIVO E/OU VESTIBULAR UTILIZADO PELA UEPG), O(A) CANDIDATO(A) DEVIDAMENTE CLASSIFICADO(A) E CONVOCADO(A) EM EDITAIS ESPECÍFICOS QUE INCORRER NAS SEGUINTES SITUAÇÕES:**

A) NÃO ENVIAR OS DOCUMENTOS SOLICITADOS (DOCUMENTOS DE ESCOLARIDADE DIGITALIZADOS CONFORME CADA COTA) PARA A REALIZAÇÃO DA MATRÍCULA, NOS PRAZOS ESTABELECIDOS, PERDERÁ O DIREITO À VAGA PARA CANDIDATO(A) SUBSEQUENTEMENTE CLASSIFICADO(A), DESDE QUE O(A) MESMO(A) ESTEJA ELENCADO(A) EM EDITAL ESPECÍFICO, RESPEITANDO-SE TODAS AS DETERMINAÇÕES CONTIDAS NO PRESENTE MANUAL, BEM COMO NOS DEMAIS EDITAIS;

B) CANDIDATOS QUE POSSUAM 2 (DUAS) MATRÍCULAS SIMULTÂNEAS EM INSTITUIÇÕES PÚBLICAS DE ENSINO SUPERIOR, SITUAÇÃO VEDADA CONFORME LEI FEDERAL ESPECÍFICA, APÓS DETECTADA TAL IRREGULARIDADE TERÃO SUA MATRÍCULA CANCELADA NOS TERMOS DA LEI FEDERAL N.º12.089 DE 11 DE NOVEMBRO DE 2009.

B.1 Para evitar maiores transtornos, orienta-se que a desistência da vaga da outra Instituição de Ensino Pública ou ainda de outro curso de graduação da UEPG, ocorra somente logo após o(a) candidato(a) obter seus status de Matriculado(a) na UEPG.

C) OPTANTES PELA COTA DE NEGROS E DE ESCOLA PÚBLICA QUE NÃO COMPROVAREM ATRAVÉS DE DOCUMENTO ORIGINAL DE ESCOLARIDADE DIGITALIZADO QUE CURSARAM DE FORMA INTEGRAL E EXCLUSIVA O ENSINO FUNDAMENTAL (SÉRIES FINAIS) JUNTAMENTE COM O ENSINO MÉDIO, PERDERÃO O DIREITO À VAGA;

C.1 Optantes pela cota de negros e de escola pública que tenham passagem ou concluído qualquer uma das séries do ensino fundamental ou médio em instituição de ensino privada, mesmo que na condição de bolsista, perderão o direito à vaga;

D) Candidatos(as) que ingressaram anteriormente por sistema de cotas em curso superior ou candidatos(as) que possuem curso superior trancado, em andamento ou concluído, perderão o direito à vaga e consequentemente o registro acadêmico.

E) AQUELES(AS) QUE CONCLUÍRAM O ENSINO MÉDIO EM OUTRO PAÍS, E QUE NÃO SEGUIRAM AS DETERMINAÇÕES PREVISTAS NA LEI ESTADUAL PARA REVALIDAÇÃO E NÃO APRESENTAREM DOCUMENTO PRÓPRIO EXIGIDO NAS OBSERVAÇÕES DO ITEM 4, OU SEJA, NÃO APRESENTAREM DOCUMENTAÇÃO QUE COMPROVE EQUIVALÊNCIA E REVALIDAÇÃO EMITIDO POR SECRETARIA E/OU ÓRGÃO ESTADUAL DE EDUCAÇÃO NACIONAL ATESTANDO QUE CONCLUÍRAM O ENSINO MÉDIO, PERDERÃO SEU DIREITO À VAGA.

F) O NÃO ENVIO DOS DOCUMENTOS DE ESCOLARIDADE DESCRITOS NO ITEM 3, MESMO QUE COM O ENVIO DE DIPLOMA DE GRADUAÇÃO OU HISTÓRICO DE GRADUAÇÃO, INCORRERÁ NA INEVITÁVEL PERDA DA VAGA, INDEPENDENTEMENTE DA COTA.

G) PERDERÁ A VAGA, COM O CONSEQUENTEMENTE CANCELAMENTO DO REGISTRO ACADÊMICO E DA MATRÍCULA, AQUELE(A) ACADÊMICO(A) QUE NÃO OBTIVER APROVAÇÃO EM NO MÍNIMO UMA DAS DISCIPLINAS DAS QUAIS ESTEJA MATRICULADO NO ANO DE INGRESSO.

# **8. DA TRANSPARÊNCIA E DA PUBLICIDADE DOS ATOS**

A) Por motivos de segurança, em hipótese alguma serão fornecidas informações relativas ao andamento dos processos por telefone, *email*, ou qualquer outro meio que não as duas formas citadas abaixo (Área do(a) Candidato(a) e Área Pública).

**B) A UEPG se reserva ao direito de conferir e dar publicidade apenas à documentação dos(as) candidatos(as) dentro dos números totais de vagas por curso.**

**C) Somente será possível ter acesso tanto à Área do(a) Candidato(a) quanto à Área Pública a partir das 10:00 horas do dia 07 de junho de 2021 através do site oficial da PROGRAD.**

# **8.1 DA ÁREA DO(A) CANDIDATO(A) - (ACESSO RESTRITO)**

8.1.1 Para ter acesso à Área do(a) Candidato(a), os(as) classificados(as) devem possuir Usuário e Senha (vide item 4.3) e, na sequência, devem acessar o site da UEPG, na guia INGRESSAR NA UEPG, clicando em Graduação.

8.1.2 Nesta Área ocorrerão todos os procedimentos necessários para efetivação da matrícula conforme as regras presentes neste manual.

**8.1.3 Segue abaixo a lista de** *status* **para visualização e acompanhamento da situação por parte do candidato:**

#### 1º- **AGUARDANDO ENVIO (candidato(a) não efetuou o envio dos documentos);**

2º- **DOCUMENTO ENVIADO (Processo Finalizado pelo(a) candidato(a), aguardando análise da PROGRAD);**

3º- **DEFERIDO (Documentação conferida aguardando liberação da vaga);**

4º - **INDEFERIDO por:**

**A) NÃO ENVIAR DOCUMENTAÇÃO** (dentro dos prazos estabelecidos para sua classificação);

**B) DOCUMENTO EM DESCONFORMIDADE** (não corresponde ao documento solicitado);

**C) DOCUMENTO ILEGÍVEL** (visualmente é impossível a identificação de determinado item essencial à conferência);

**D) DOCUMENTO INCOMPLETO** (faltando partes ou folhas);

**5º - DESISTENTE** (ação de motivação pessoal, pela qual o(a) candidato(a) abre mão de sua vaga ou possibilidade de vaga, tornando sem efeito determinada classificação);

**6º- CANCELADO** (ato administrativo realizado pela UEPG em consequência do não cumprimento de normas previstas em legislações específicas);

**7º - MATRICULADO** (o(a) acadêmico(a) está autorizado(a) a frequentar as aulas).

**8º - REINTEGRADO** (acadêmico(a) que teve seu prazo de permanência renovado para seu curso)

**9º - VAGAS REMANESCENTES - VR -** (candidato inscrito em processo específico regido por edital, classificado e matriculado dentro do número de vagas para determinado curso).

**8.1.4 A PROGRAD reserva-se ao direito de efetuar eventuais retificações em qualquer um dos status, a qualquer tempo, inclusive no status de matriculado, nos casos em que comprovadamente houver constatado que feriu as regras do presente Manual.**

8.1.5 É dever do(a) candidato(a) acompanhar as alterações em seu *status* e tomar as ações e medidas necessárias previstas nesse Manual.

# **8.2. DA ÁREA PÚBLICA (DE ACESSO GERAL)**

# **8.2.1 Ao Público em geral, será disponibilizado em tempo real o resultado das etapas previstas através dos** *status***:**

A) Indeferido, Cancelado ou Desistente;

B) Matriculado, Reintegrado e Vagas Remanescentes(VR).

# **9. DO ACESSO AOS AMBIENTES VIRTUAIS PARA OS(AS) ACADÊMICOS(AS) MATRICULADOS(AS) EM 2021**

9.1 Os(As) contemplados(as) no Edital de Resultados(conforme item 4.4), terão acesso as demais informações, dentro dos prazos estipulados no item 4.6, via despacho e/ou documento específico, clicando no *link* de acompanhamento permanente de seu processo, conforme descrito no item 1.3.

9.2 Após ter acesso ao seu número de Registro Acadêmico(R.A.), através dos meios citados no item 5.1, os(as) mesmos(as) para obter acesso às aulas através da plataforma Google Classroom deverão realizar o *login* no GOOGLE. No *login* de acesso o(a) discente deverá digitar seu nº do R.A. acrescido de @uepg.br (Exemplo: se o seu nº de RA for 12345678, seu *login* será 12345678@uepg.br) e sua senha será a mesma utilizada para a plataforma digital do Acadêmico *On Line.*

9.3 Nas hipóteses de não obter êxito na tentativa de *login*, seja pela senha incorreta ou por não recordar-se da sua senha, ou ainda por qualquer outro motivo o(a) acadêmico(a) deverá seguir os seguintes passos elencados abaixo.

9.3.1 Acesse o *link* <https://sgi.apps.uepg.br/esqueci-minha-senha> (copie o endereço e cole em uma nova guia) para cadastrar uma nova senha.

9.3.2 Digite seu usuário (usuário é o mesmo *e-mail*, porém sem o @uepg.br).

9.3.3 Clique no botão Enviar, depois clique na opção *e-mail*.

9.3.4 Na tela, escolha uma das opções abaixo para receber o código de verificação de redefinição de senha: via *Email* ou via (sms) celular.

9.3.5 Clique novamente em Enviar.

9.3.6 Abra a mensagem enviada pelo SGI em sua caixa de entrada no *e-mail* ou sms em seu celular.

9.3.7 Anote o código numérico em negrito presente na mensagem e clique em Redefinir senha.

9.3.8 Ao clicar em Redefinir Senha você será redirecionado ao site SGI;

9.3.9 Preencha seu número de R.A. e o código que você recebeu via *email*/sms celular.

9.3.10 Crie, no espaço próprio, uma senha de acesso ao sistema da UEPG. A senha criada deverá conter de 8 a 32 caracteres, entre letras e números e/ou caracteres especiais.

9.4 Esta senha será necessária para acessar também a Plataforma Digital do Acadêmico *On line*.

9.5 A senha possui caráter pessoal e intransferível e é responsabilidade exclusiva do(a) acadêmico(a).

9.6 Por motivos de segurança, a PROGRAD ou qualquer outra unidade da Instituição não fornecerá aos(às) acadêmicos(as) classificados(as) seus respectivos Usuários e/ou Senhas através de contato telefônico

# **10. DAS CONSIDERAÇÕES FINAIS**

**10.1 A participação no Processo de Matrículas de Calouros(as) 2021 para o PSS e Vestibular implica o conhecimento e tácita aceitação das condições estabelecidas neste Manual (Edital 2021.248 PROGRAD-DIAC, incluindo seus anexos e eventuais retificações, das quais o candidato(a) classificado(a) não poderá alegar desconhecimento.**

**10.2 O(a) candidato(a) é responsável** pelos transtornos decorrentes da não observância das datas e demais orientações previstas neste manual e demais editais específicos.

**10.3 Cabe ao(à) candidato(a) classificado(a)** aguardar e acompanhar as análises após o envio da documentação.

#### **10.4 Em caso de eventuais problemas no sistema, o acesso poderá ser interrompido temporariamente para o problema ser solucionado. Assim que resolvido o problema, o sistema será restabelecido.**

10.5 A UEPG não se responsabiliza por situações que envolvam problemas de ordem técnica em computadores, falhas de comunicação, congestionamento de linhas de comunicação e/ou outros fatores que impossibilitem a transferência de dados, digitalizações, recebimento de arquivos em qualquer etapa do Processo de Matrículas de Calouros(as).

10.6 Os atos processuais praticados para envio dos documentos para ingresso na UEPG no ano letivo de 2021 serão considerados realizados no dia e hora do respectivo registro eletrônico, conforme horário oficial de Brasília e a legislação processual aplicável.

A) Quando o ato processual tiver de ser praticado em determinado prazo, por meio eletrônico próprio, serão considerados efetivados, salvo disposição em contrário.

B) Na hipótese prevista no letra A do item 10.6, somente se o Sistema de Matrículas de Calouros(as) se tornar indisponível por motivo técnico de responsabilidade da UEPG nas últimas 24 horas previstas para o término do prazo, por um período de tempo considerável, será prorrogado o prazo através da publicação de edital específico.

10.7 A UEPG entende e declara que toda divulgação pela imprensa, e outros veículos de informação, são somente meios auxiliares para os(as) interessados(as), não reconhecendo nessas divulgações qualquer caráter oficial, nem na ausência de divulgação, qualquer omissão ou irregularidade de sua parte. Considera oficial e válida, para todos os efeitos, somente os editais e as relações de convocados(as) para Registro Acadêmico e Matrícula disponíveis nas áreas Pública e do Candidato(a) publicados no site oficial da Instituição.

10.8 A UEPG não se compromete a avisar pessoalmente os(as) candidatos(as) convocados(as) para Registro Acadêmico e Matrícula, em qualquer uma de suas Chamadas e/ou Listas de Espera, sendo de responsabilidade do(a) candidato(a) ou de seu(sua) representante, o acompanhamento das publicações dos editais de convocação.

#### **10.9 Revogam-se todos e quaisquer dispositivos contrários constantes no Manual de Matrícula parte I.**

**10.10 Ficam convocados(as) todos(as) os(as) candidatos(as) classificados(as), que constarem nos editais de resultado da CPS do PSS 2018-2020 e Vestibular 2020, em Primeira Chamada e Lista de Espera, a realizarem todos os procedimentos previstos neste Manual.**

Ponta Grossa, 28 de maio de 2021.

Registre-se, divulgue-se e arquive-se.

PRÓ-REITORIA DE GRADUAÇÃO

UEPG

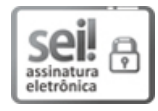

Documento assinado eletronicamente por **Carlos Willians Jaques Morais**, **Pró-reitor de Graduação**, em 28/05/2021, às 13:54, conforme art. 1º, III, "b", da Lei 11.419/2006.

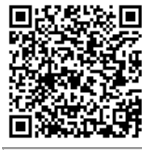

A autenticidade do documento pode ser conferida no site https://sei.uepg.br/autenticidade informando o código verificador **0503913** e o código CRC **CE33DB19**.

21.000019372-0 0503913v45